# **SANNO スタートアップガイド**

『SANNO スタートアップガイド』は、iNetCampusへのログイン方法をはじめ、これからの学習には 欠かせない情報をコンパクトにまとめたガイドブックです。 各ページをひとつずつチェックし、学習の一歩を踏み出しましょう!

※「学生証」・「提出用シール」・「入学前技能審査のご案内」は、教材とは別に簡易書留で郵送します。

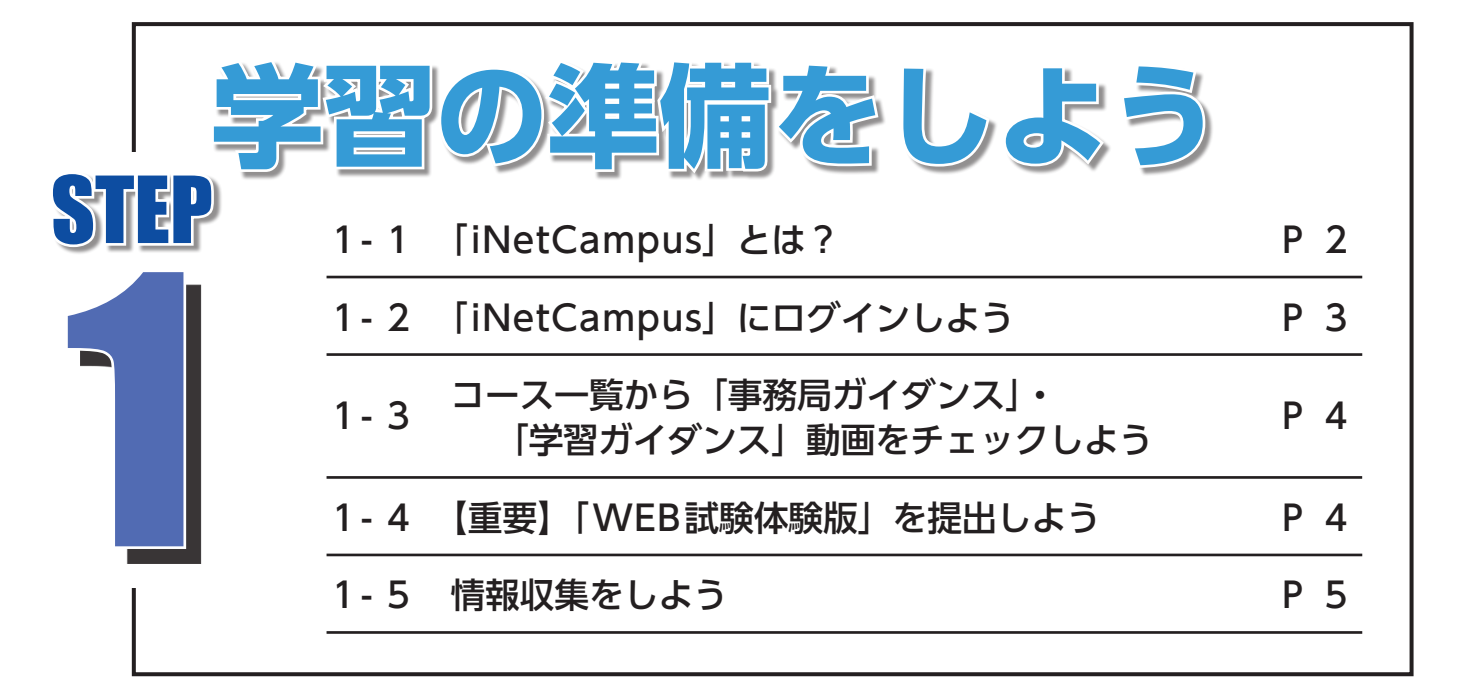

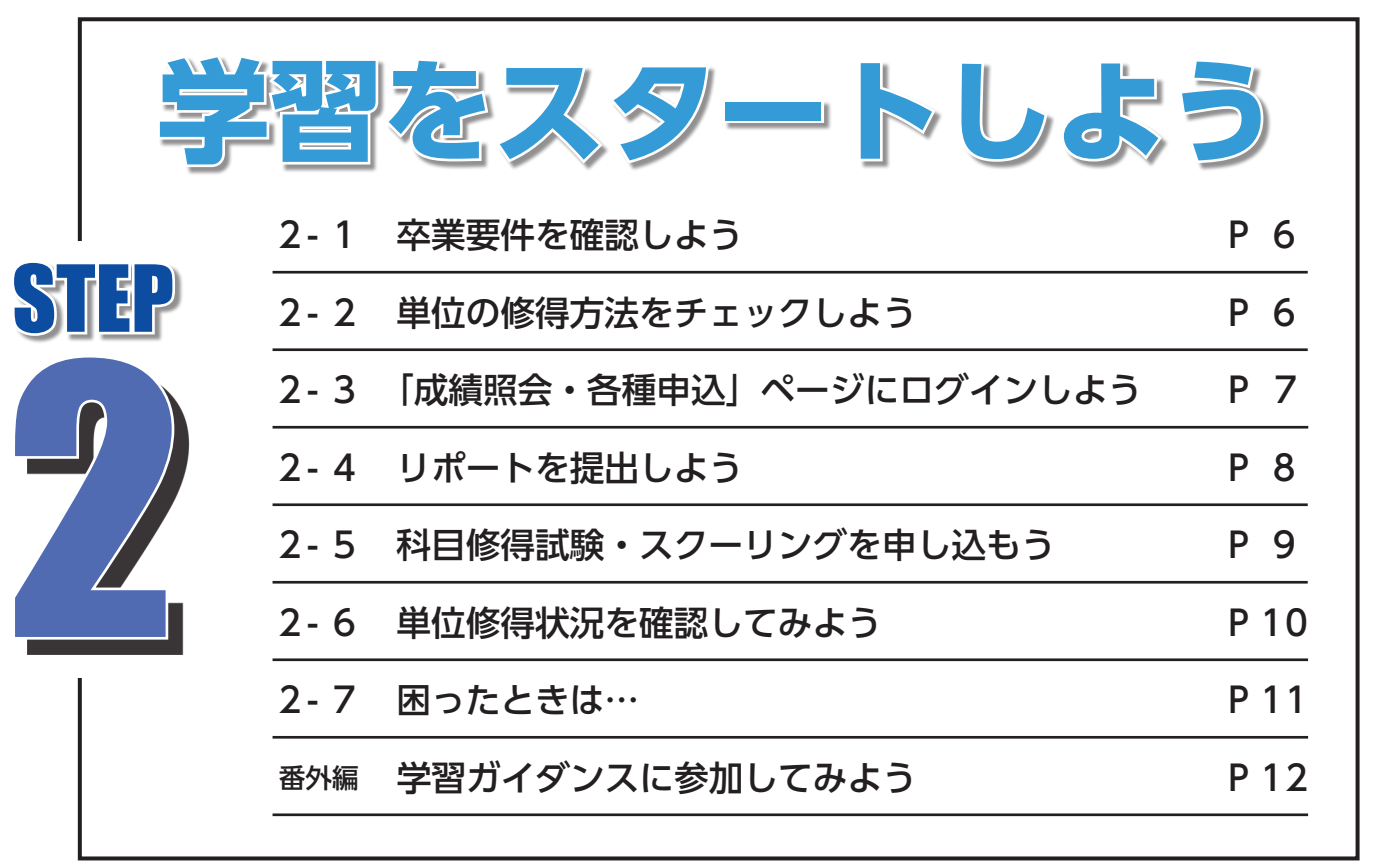

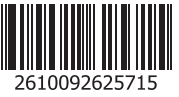

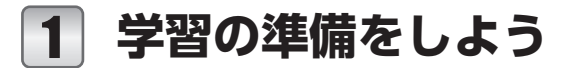

### Step 1-1 **「iNetCampus」とは?**

iNetCampusでは、「学校からのお知らせ」や「成績照会」をはじめ、「科目修得試験・スクーリング」など各種 申込ができる在学生用のポータルサイトです。各種手続きに必要な情報は「iNetCampus」からお知らせします ので、まずはログインし、定期的にチェックしましょう。

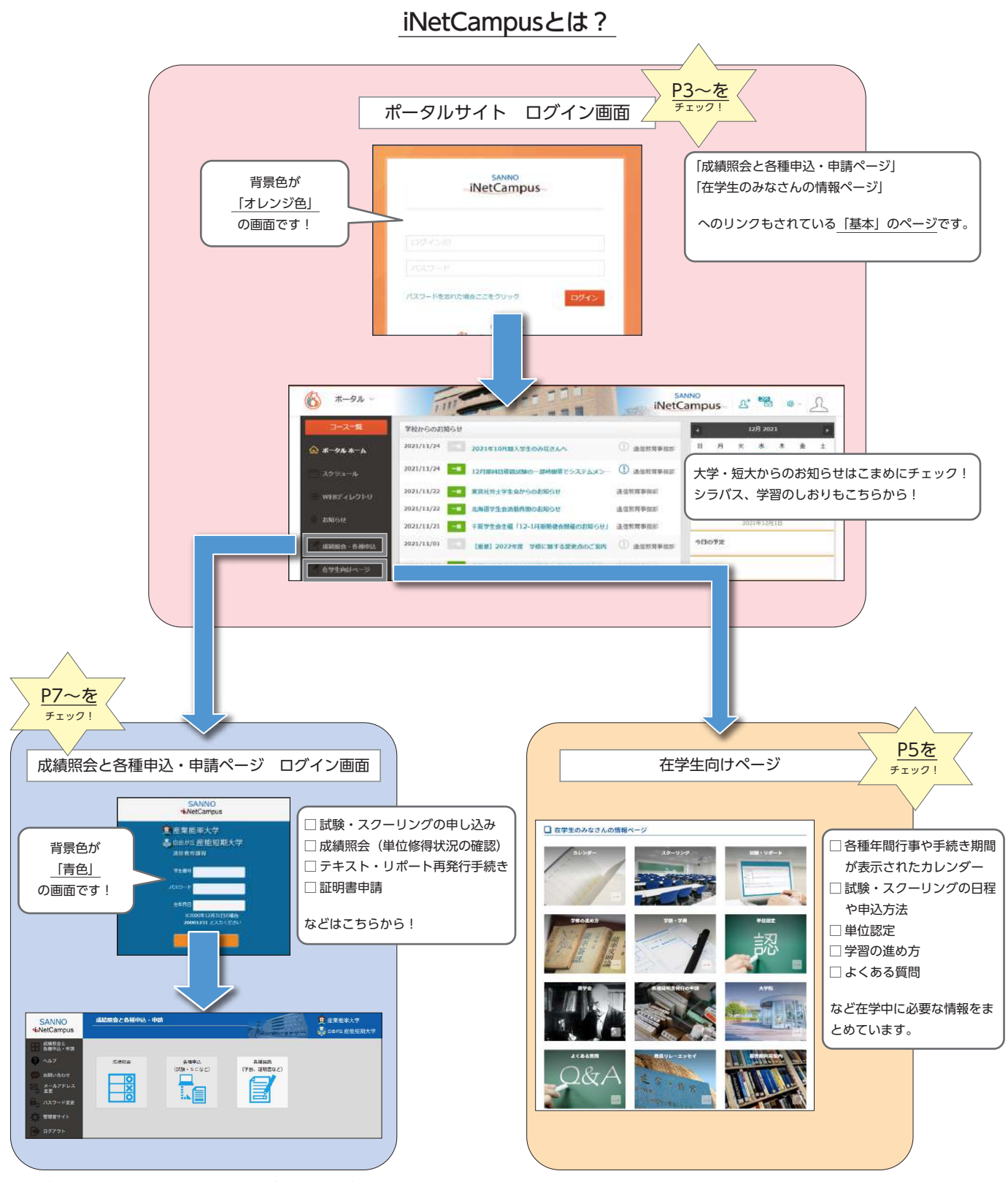

※ご利用の環境によっては、画面の見え方が異なる場合があります。

# Step 1-2 **「iNetCampus」にログインしよう**

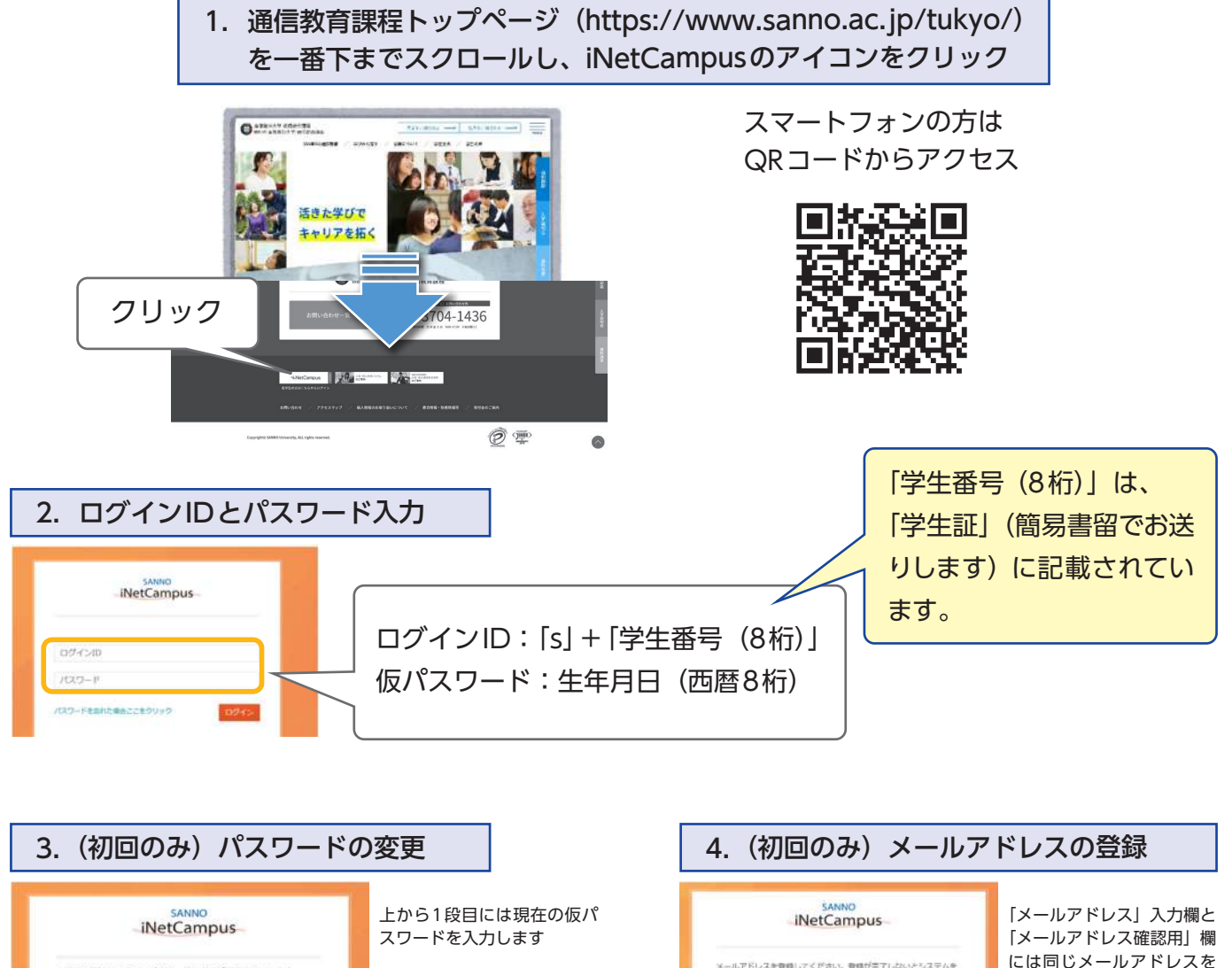

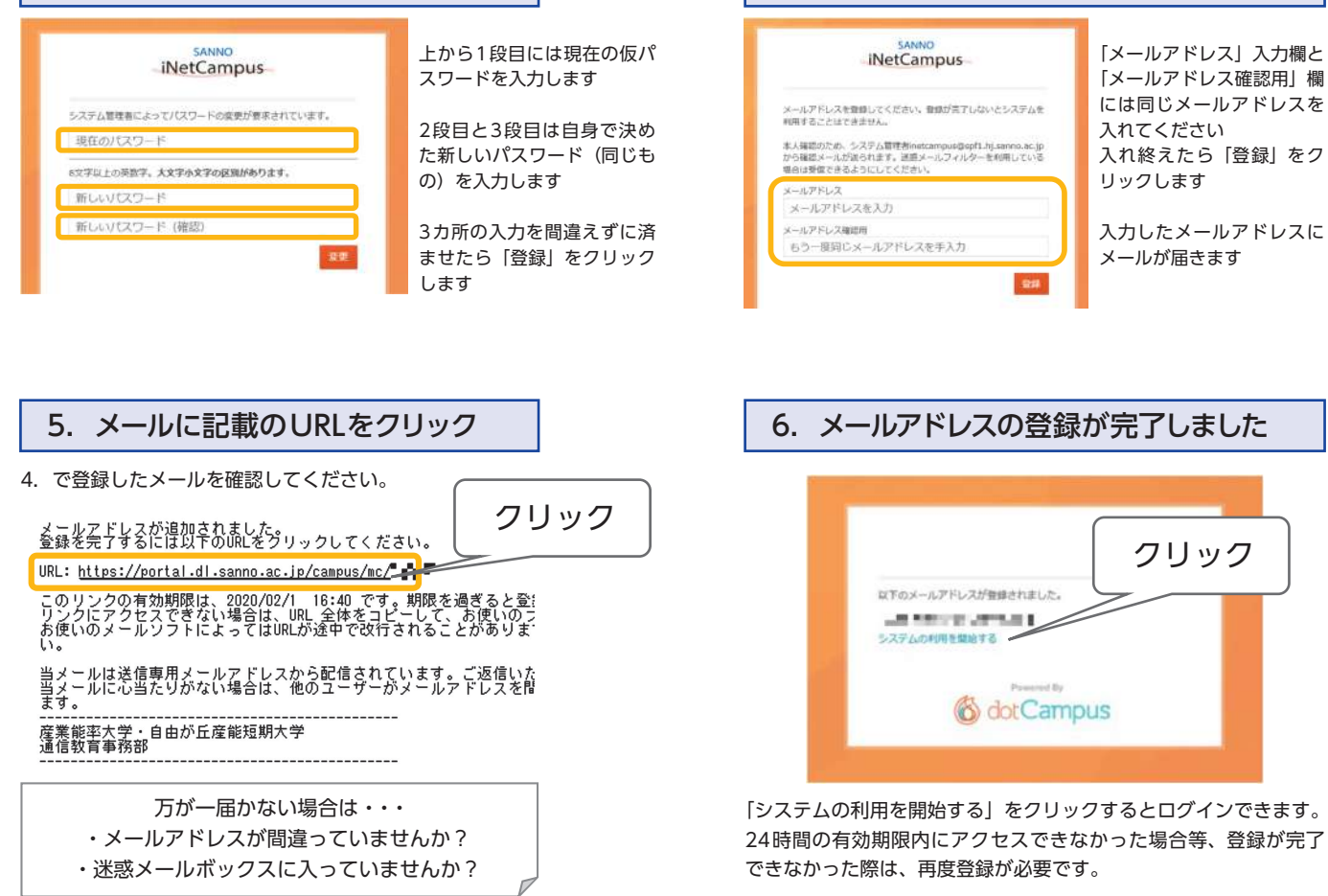

### Step 1-3 **コース一覧から「事務局ガイダンス」・「学習ガイダンス」動画をチェックしよう**

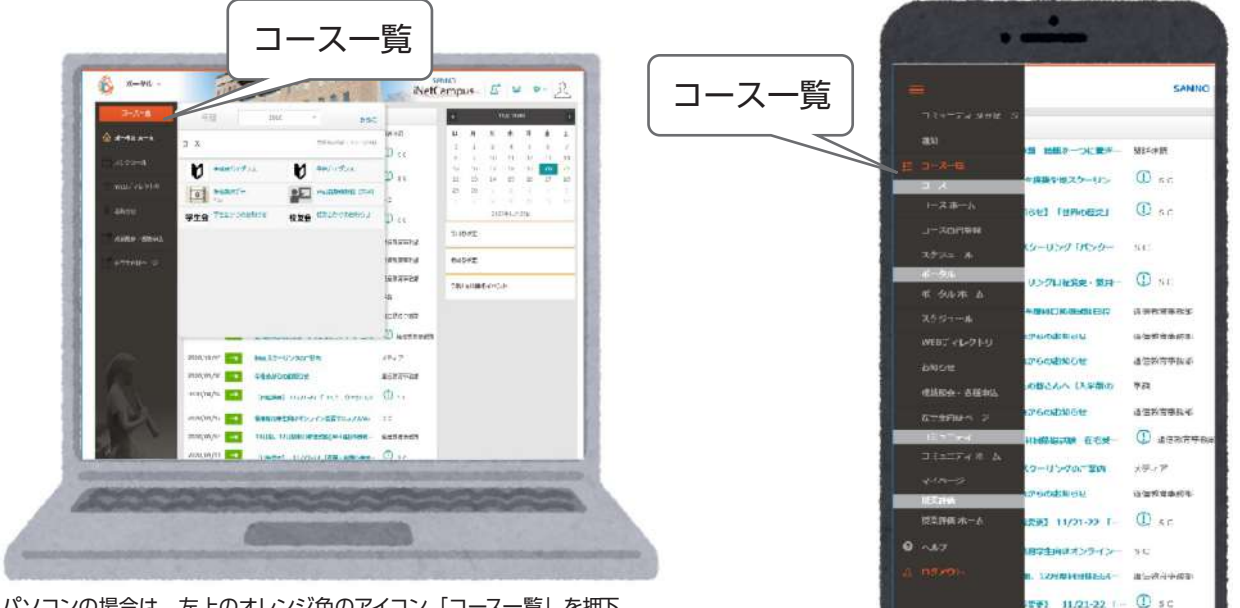

パソコンの場合は、左上のオレンジ色のアイコン「コース一覧」を押下、 スマートフォンの場合は左上の三本線をタップし、「コース一覧」を選択してください。 科目修得試験もオンラインスクーリングも「コース一覧」からの操作が基本となります。

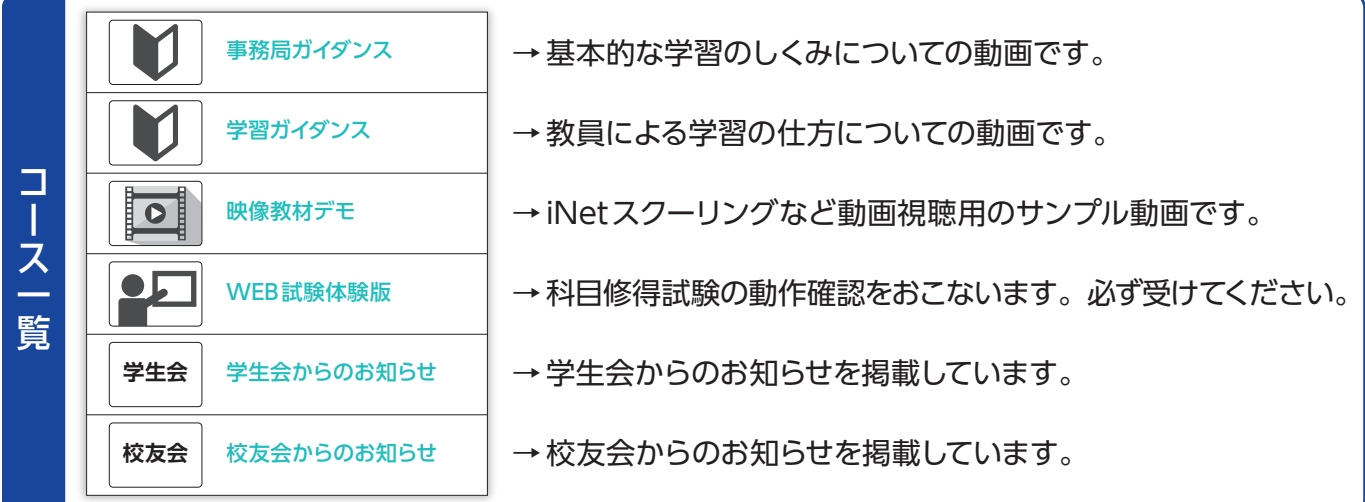

### Step 1-4 **【重要】「WEB試験体験版」を提出しよう**

WEB試験体験版(科目修得試験受験資格獲得テスト)を受験します。

※この体験版を受験しないと、これから受験する科目修得試験の申し込みができません。体験版の受験は1回のみ です。試験の都度、受験する必要はありません。

ただし、再入学等で学生番号が変わった際は再受験が必要です。

① iNetCampusログイン後、コース一覧から 「Web試験体験版」を選択する

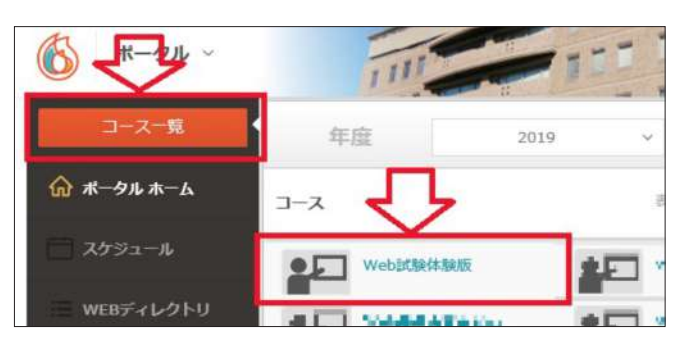

② 「Web試験体験版」実施方法の詳細は、在学生向け ページに掲載していますので必ず確認してください。

【掲載場所】

在学生向けページ ➡ 学修の 進め方 ➡ 科目修得試験・ リポート ➡ Web試験体験 版実施方法 または右のQRコードからも 確認できます。

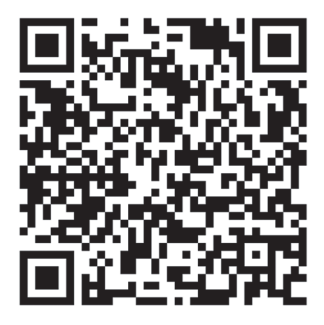

# Step 1-5 **情報収集をしよう**

### ①「学校からのお知らせ」をチェックしよう

「学校からのお知らせ」は、学校からの様々なお知らせを確認できる「掲示板」です。こまめに確認しましょう。

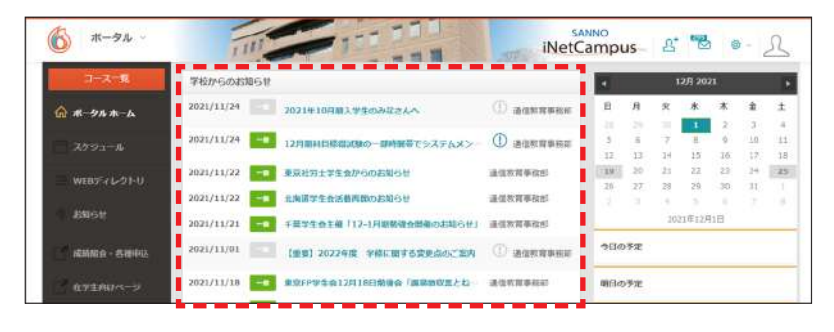

### ②「在学生向けページ」をチェックしよう

「在学生向けページ」とは、学習の進め方・リポート締切日・試験日・スクーリングの日程など学生生活で必要となる、 あらゆる情報が掲載されている「在学生必見」の情報ページです。

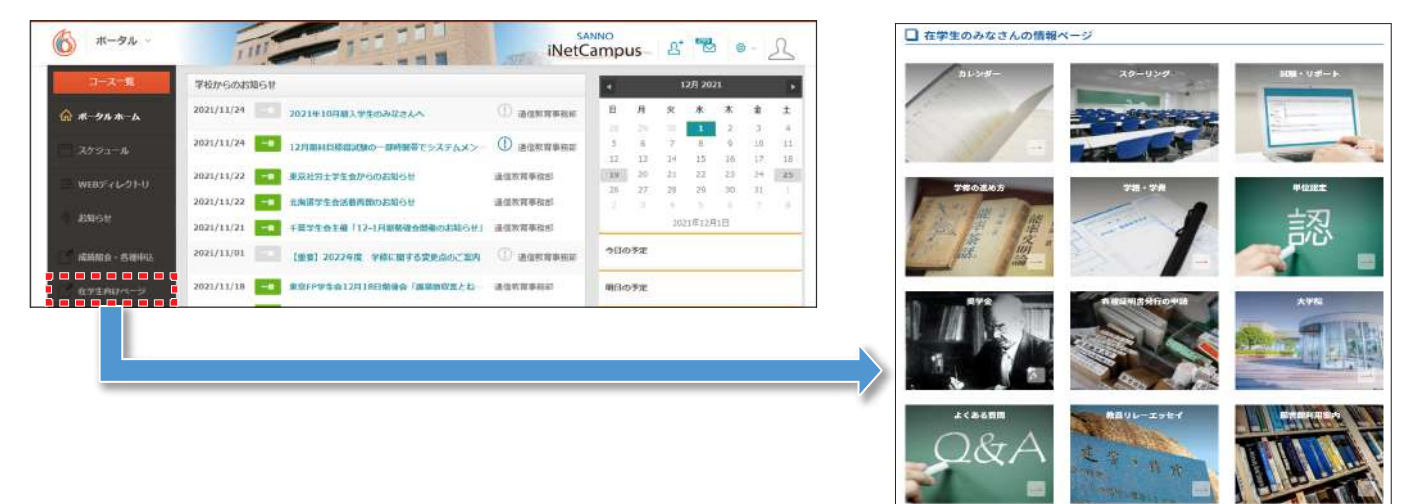

### ③「学習のしおり」・「シラバスⅠ・Ⅱ」をチェックしよう

「学習のしおり」は、通信教育課程で学ぶ皆さんのための手引書です。必ずお読みください。 「シラバスⅠ」は、リポートと科目修得試験について、その授業科目の概要と内容を記載しています。 「シラバスⅡ」は、スクーリングについて、その授業科目の概要と内容を記載しています。 それぞれ、スムーズに学習を進めていけるよう日頃から目を通しましょう。

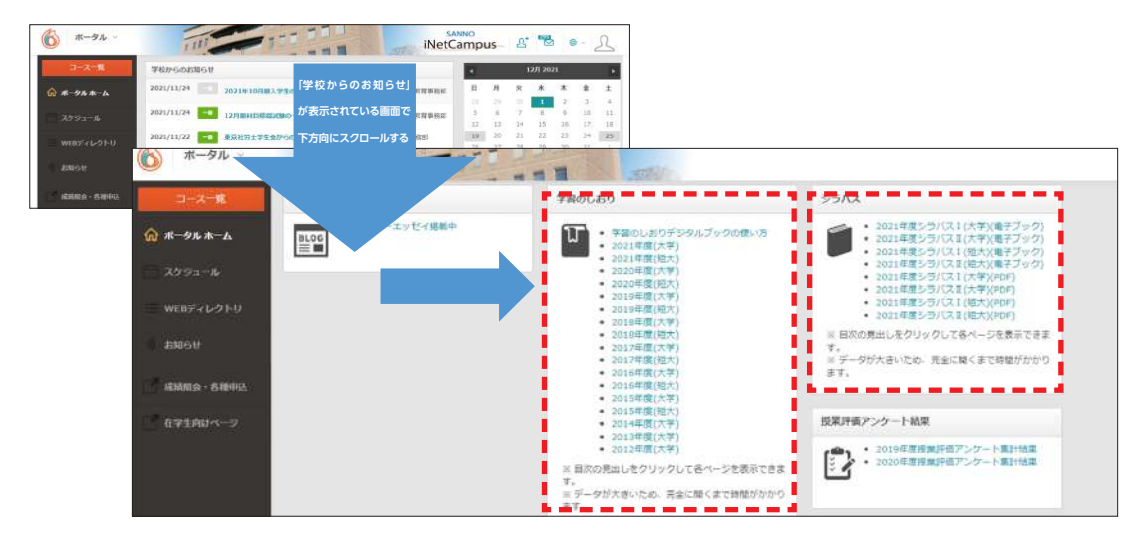

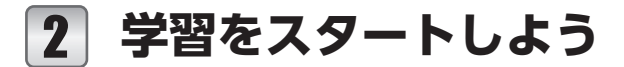

### Step 2-1 **卒業要件を確認しよう**

卒業に必要な単位数は下表のとおりです。

大学と短大で卒業要件は異なります。また、区分ごとに決められた卒業要件単位数があります。

全ての区分の卒業要件単位数を満たすことができるよう、学習を進めましょう。

卒業要件の諸条件など、詳細については、「在学生向けページ」や「学習のしおり」で必ず確認しましょう。

#### 【大学】「産業能率大学」の卒業要件

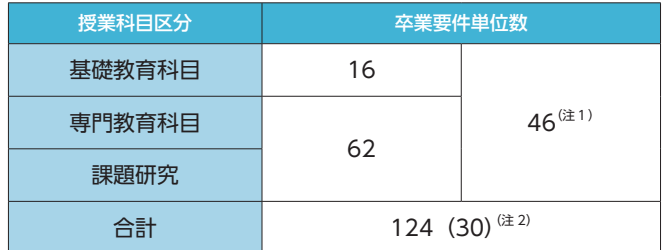

(注1)「基礎教育科目」「専門教育科目」「課題研究」の中から任意に修得する単位数 (注2)( )内はスクーリング単位数

# Step 2-2 **単位の修得方法をチェックしよう**

単位修得には大きく2つの学習方法があります。

PC・タブレットなどの機器とインターネットに接続できる環境が必要です

#### Ⓐ 通信教育

1・2単位の修得方法

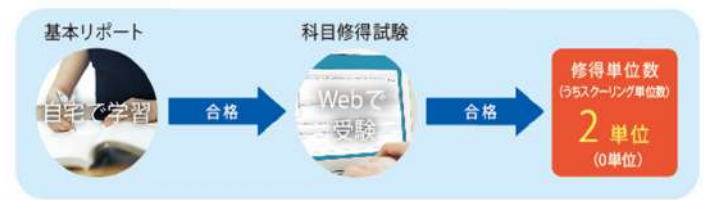

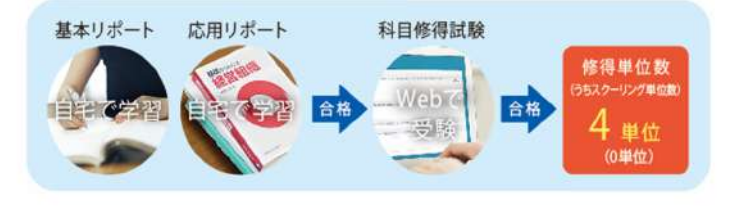

Ⓑ スクーリング

【短大】「自由が丘産能短期大学」の卒業要件

教養教育科目 | 16

専門教育科目 20

(注2)( )内はスクーリング単位数

授業科目区分 | 本業要件単位数

合計 62 (15)<sup>(注2)</sup> (注1)「教養教育科目」「専門教育科目」の中から任意に修得する単位数

 $26^{(21)}$ 

#### 1・2単位の修得方法

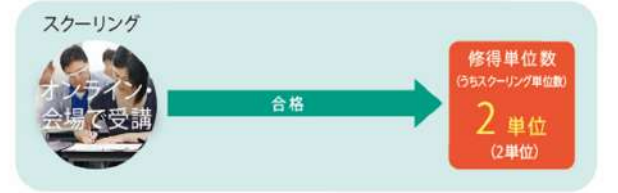

#### - 4単位の修得方法 - インディング - インディング - 4単位の修得方法 - 4単位の修得方法 - 4単位の修得方法 - 4単位の修得方法 - 4単位の修得方法 - 4単位の修得方法 - 4単位の修得方法 - 4単位の修得方法 - 4単位の修得

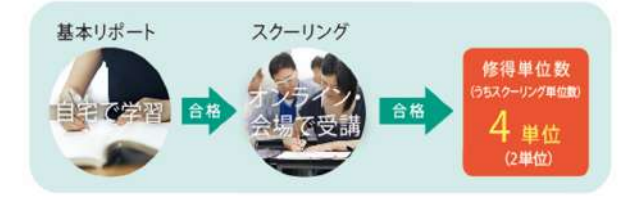

単位修得に必要な「科目修得試験」や「スクーリング」の申し込みは、iNetCampusの「成績照会・各種申込」画面 (背景色が青色のログイン画面)からおこなうことができます。

★ログイン方法は次のページでチェック!

### Step 2-3 **「成績照会・各種申込」ページにログインしよう**

試験・スクーリングの申し込みや、成績照会(単位修得状況の確認)、証明書発行、テキスト・リポート再発行手続き、 など、主に手続きに関することはこちらの画面からおこなうことができます。

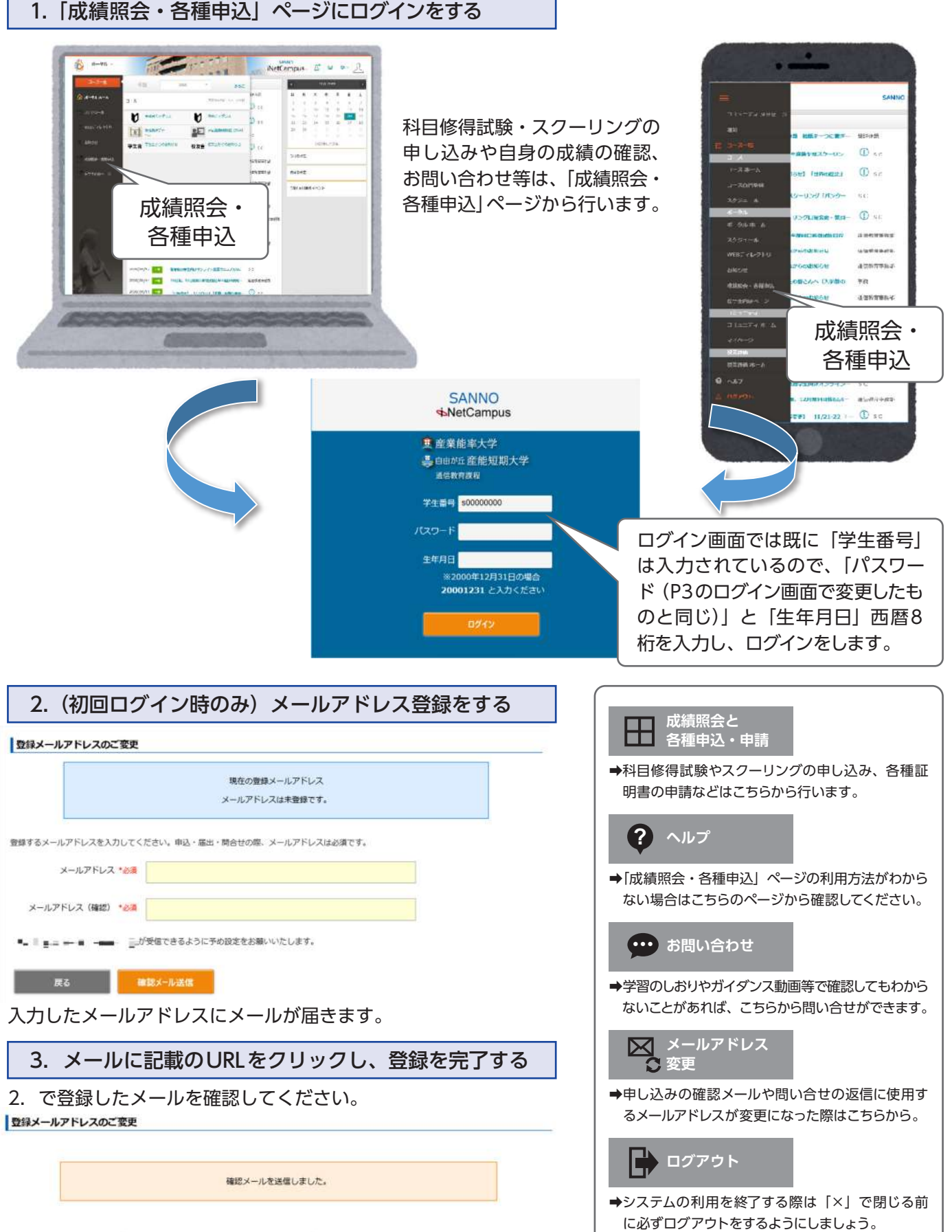

しばらく経っても確認メールが届かない場合は、=" : " "|■ = ■ = 』が受信できる設定になっているか再度ご確認いただき、はじめか ら数級メールアドレスの変更をやり直してください。

# Step 2-4 **リポートを提出しよう**

リポートには「記述式」・「Web式」の2形式があります。科目により形式は違います。 「記述式」は郵送の提出、「Web式」はiNetCampusの提出になります。

### **記述式**

テキストに挟み込まれたリポートの冊子に直接 手書きで解答を書き込む

#### ⇩

郵送で提出

⇩

担当教員が添削したリポートを郵送で返却

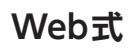

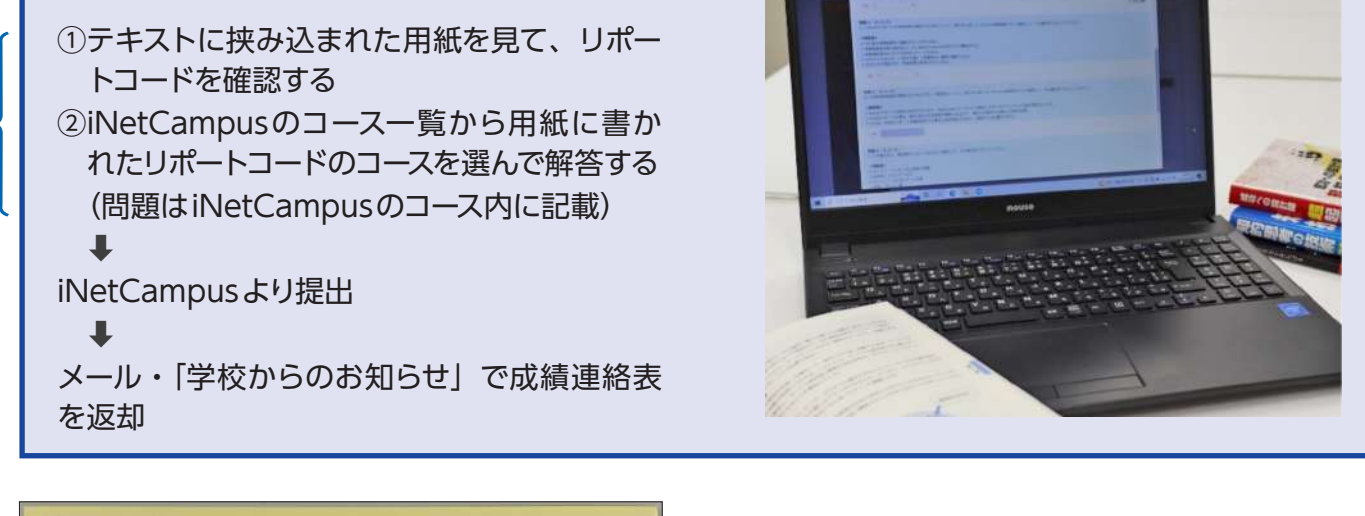

 $E$  T T  $00000^{-8}$ 

 $\begin{picture}(180,10) \put(0,0){\line(1,0){100}} \put(0,0){\line(1,0){100}} \put(0,0){\line(1,0){100}} \put(0,0){\line(1,0){100}} \put(0,0){\line(1,0){100}} \put(0,0){\line(1,0){100}} \put(0,0){\line(1,0){100}} \put(0,0){\line(1,0){100}} \put(0,0){\line(1,0){100}} \put(0,0){\line(1,0){100}} \put(0,0){\line(1,0){100}} \put(0,0){\line($ 

**17450** his ver on the TICHERMAN, PH

新はと構造の変化性について、ヒュームの行いこと。<br>更なまたされましてみてくれてい。 ース

**STANDARD** 

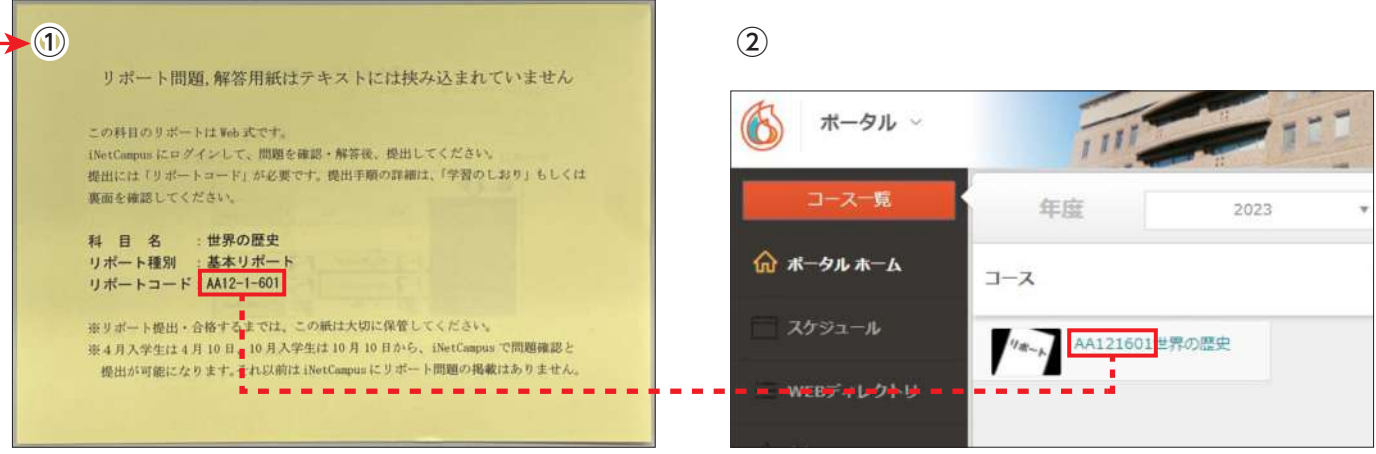

iNetCampusのコースには、科目によっては複数のリポートコードが表示されます。 ご自身のお持ちのリポートコードのコースを選択してご提出ください。

合格済みの科目も表示されますが、リポートに一度合格すれば、再度提出する必要はありません。 iNetCampusでの問題確認と提出は、4月入学生は4月10日から、10月入学生は10月10日から可能になります。 郵送での提出は、4月入学生は4月1日から、10月入学生は10月1日から受け付けます。

Step 2-5 **科目修得試験・スクーリングを申し込もう**

科目修得試験やスクーリングはiNetCampusから申し込むことができます。

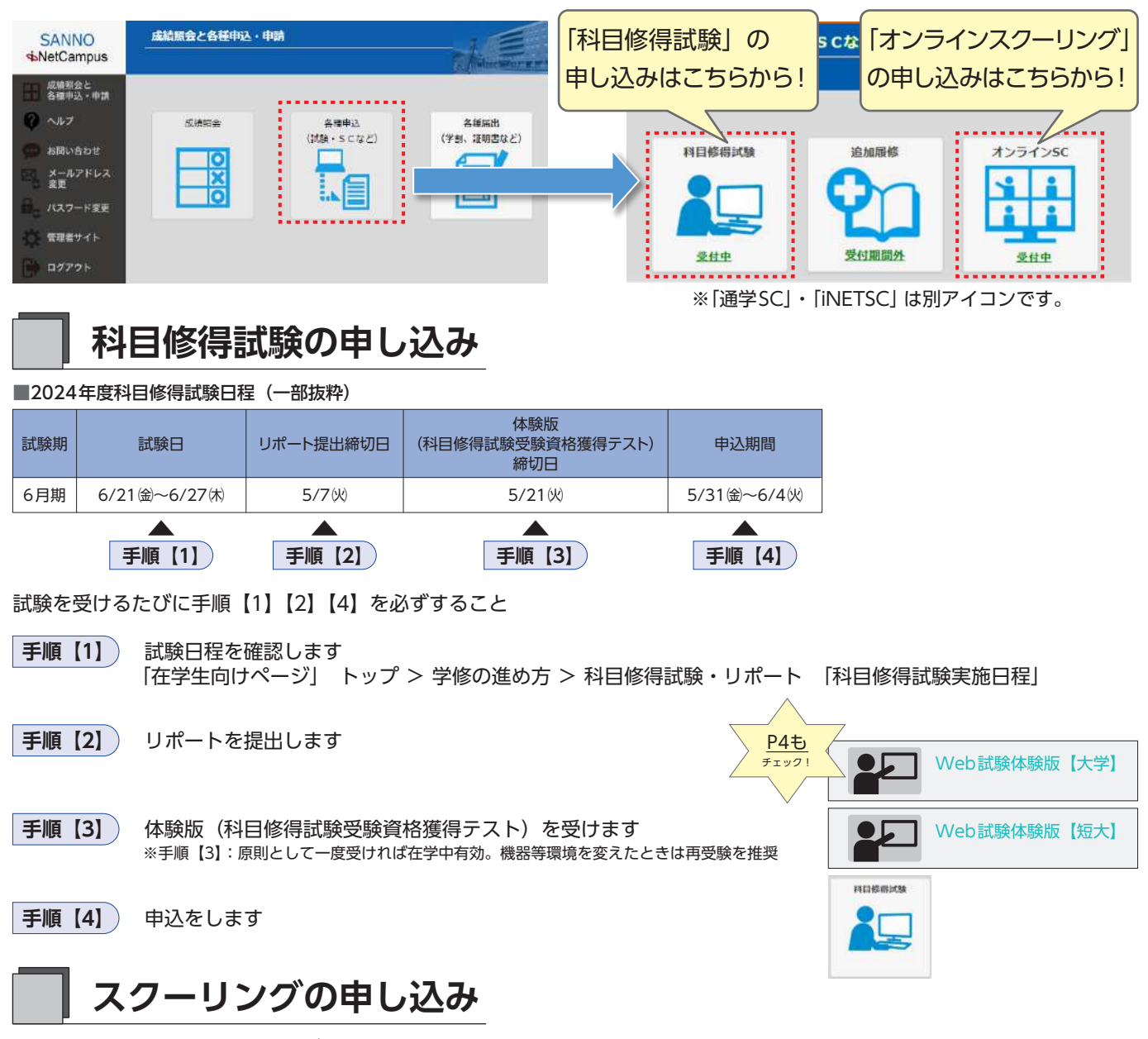

オンライン・通学スクーリング共に、基本的に開講月の2 ヶ月前の21日8:00より申し込みを開始します。 申し込み前にシラバスⅡや学習のしおりを必ず確認してください。

▼申し込み~受講まで

各種申込画面の「オンラインSC」「通学SC」より希望のスクーリングを選択する。 追加履修を伴う科目や受講料が必要な科目の場合は、クレジット決済まで終了させること。 **手順【1**】

申込画面上の「あなたが申込を済ませた内容一覧」で、申し込みをした科目を確認する。 **手順【2**】

- 登録済みのメールアドレス宛に申込科目のメールが届く。
- 受講票発行後、「受講許可」の確認をする。 **手順【3**】
- 受講日までにシラバスⅡや学習のしおり、iNetCampusのコース一覧より受講する科目を確認して おくこと。 **手順【4**】

▼注意事項

- ・4単位科目のスクーリングを申し込む際、事前に基本リポートの合格が必要です。
- ・オンライン形式の場合は、安定した通信環境とカメラ・マイク機能付きの通信機器が必要です。
- またZoomを利用して受講しますので、事前に操作方法を確認してください。
- ・スクーリングは「全日の出席、課題・最終試験の提出が必須」であり、評価は総合的に判断します(但し通学形式、 1単位科目のスクーリングには課題提出は基本的にありません)。

# Step 2-6 **単位修得状況を確認してみよう**

iNetCampusでは、ご自身の学習状況を確認することができます。 定期的に学習状況を確認しながら、徐々に自分に合ったペースで学習を進める様にしましょう。

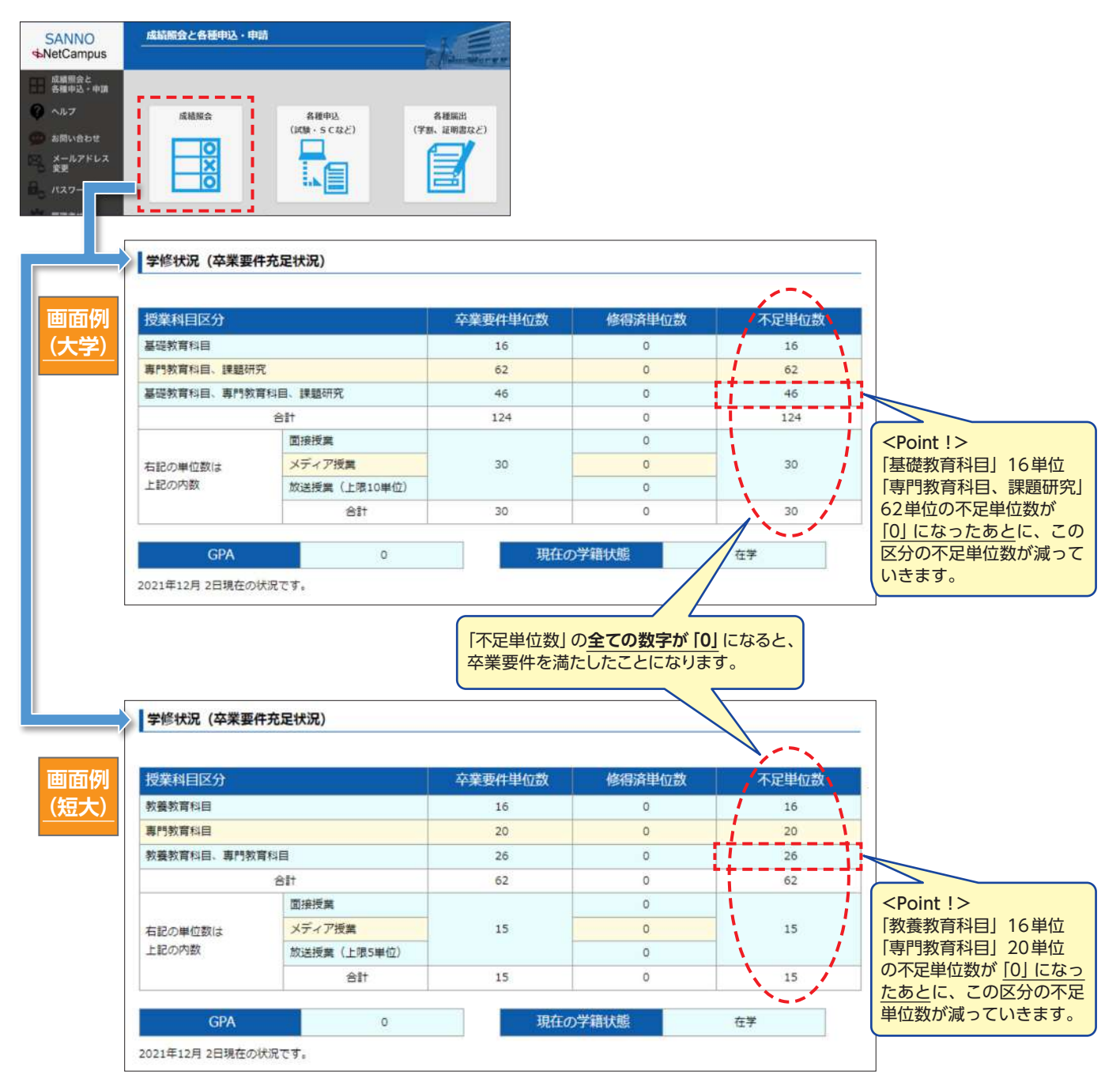

### Step 2-7 **困ったときは…**

「○○はどうすればいいの?」・「試験、スクーリングの日程はどうだったかな?」など、困ったときや分からない ことがあるときには、確認をしてみましょう。

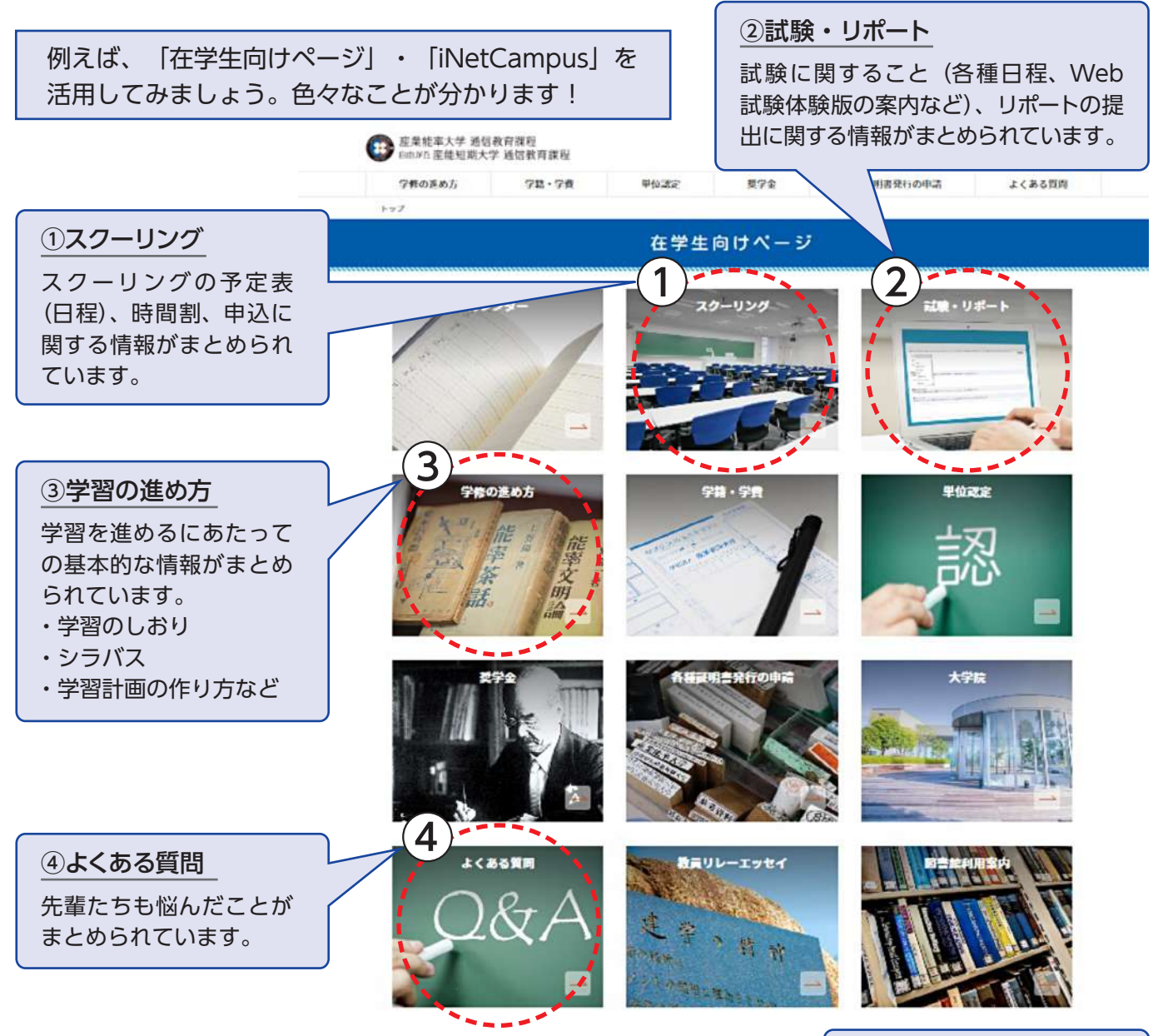

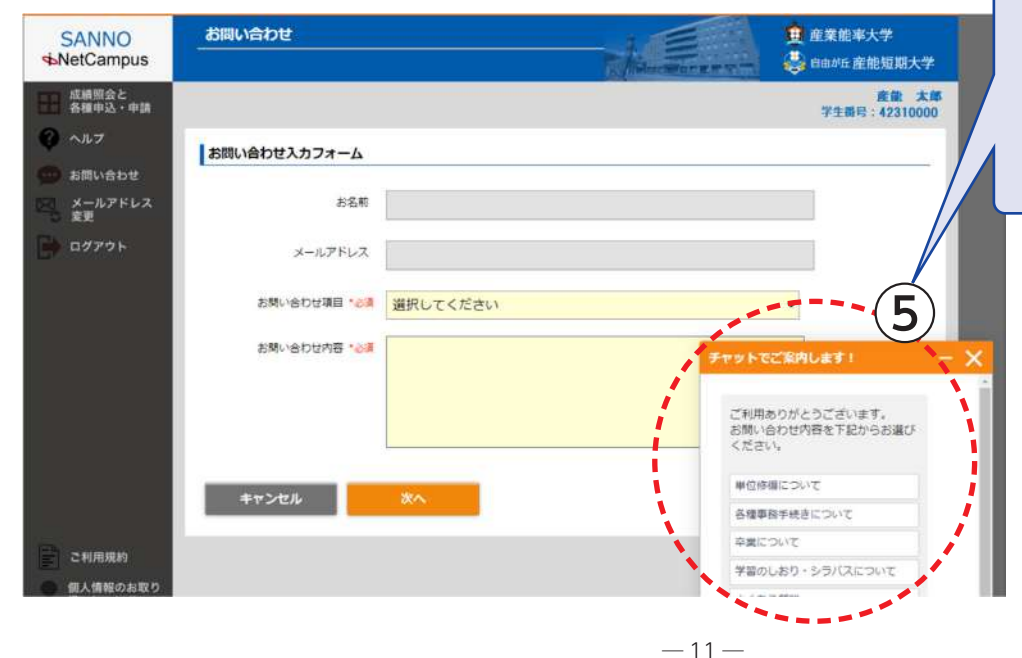

### ⑤チャットボット

画面下部にチャット画面が 出てきます。知りたいこと を入力するだけで答えにた どり着くことができます。

確認をしても分からないこと があるときには、お問合せフォ ームよりご連絡ください。 内容により3日~10日後(土・ 日・祝日は含みません)を目安 にご連絡いたします。 なお、年度末や年度初めの繁 忙期は、さらに日数を要する 場合がありますので、悪しから ずご了承ください。

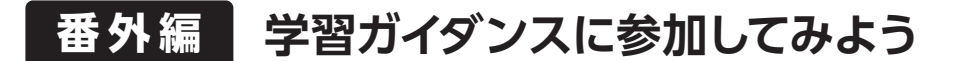

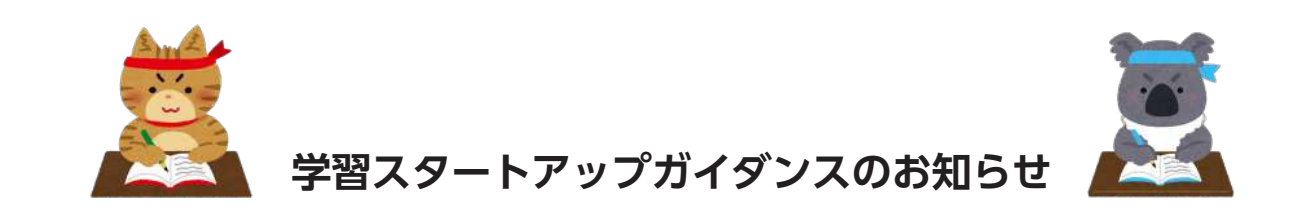

新入生の皆さま、ご入学おめでとうございます。

「テキストが届いたが、何から始めていいか分からない…」 という方は少なくないかと思います。

でも必要以上に不安にならずとも大丈夫です。

新入生の皆さまのほとんどは、今まで通信制大学で学んだことのない方です。 学習方法が分からなくて当たり前ですし、同じような方はたくさんいらっしゃいます。

そこで、まずは学習の第一歩目を踏み出していただくことができるよう、 入学された皆さま向けに「学習スタートアップガイダンス」を開催いたします。

ご都合のよい回にご参加いただき、充実した学生生活に向かって踏み出しましょう!

また、どうしてもご都合が合わない方も、ガイダンス動画をアップしておりますので、 ぜひそちらをご覧いただき、学習方法について理解を深めていただければ幸いです。

> 日程や申込方法など、ガイダンスについての詳細な案内は 以下のQRコードを読み込んだ先でご覧いただけます。

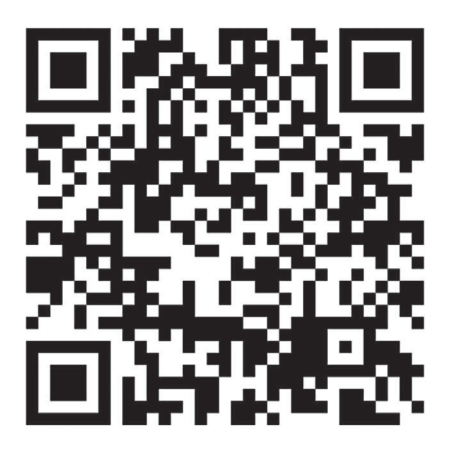

卒業目指して頑張りましょう!